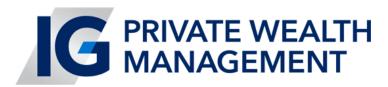

## **CLIENT PORTAL ONLINE ACCESS**

You can access information on your IG Wealth Management Accounts
via Client Online Access

## Here's how to access:

- From our website: htttp://vermeerenassociates.com
- From the home page click on "Investments"
- You should see the new IG Wealth Management logo followed by: "Sign in for account access."
- If you've never logged in before, scroll further down and select "**Register Now**" under the Sign In-button
- To register, proceed through the following three steps:
  - 1. Verify your identity
  - 2. Create your online profile
  - 3. Accept our user agreement
- You will need to enter:
  - 1. Either your client, policy or loan number (found on your IG statement)
  - 2. Your phone number and postal code
  - 3. Your email address for activation purposes only
- One this information has been entered; you will be asked to choose a security question (in case you have issues accessing your account in the future)
- Finally, you will receive a confirmation email with your information
- If you have any trouble outside of the hours you can reach us, please call: